## Appendice E

# Listati Matlab

E.1 NCO

|                   | Listato E.1.1: $NCO$ Q.m                                                                                                    |
|-------------------|----------------------------------------------------------------------------------------------------|
| $\mathbf{2}$<br>3 | % DESCRIPTION : Implementa un NCO quantizzato, ne grafica i risultati sia nel<br>dominio del tempo che della frequenza e valuta l'SFDR |
| $\overline{4}$    | % Pulizia ambiente Matlab                                                                                                    |
| 5                 | clear all                                                                                                    |
| 6                 | close all                                                                                                    |
| $\overline{7}$    | $_{\rm clc}$                                                                                                    |
| 8<br>- 9          | % Imposto la frequenza di clock e la frequenza richiesta in uscita dall'NCO<br>$[f_out, f_clk] = imposta_frequencies_q;$               |
| 10                | % Imposto le caratteristiche dell'NCO                                                                                                  |
| 11                | $[n_bit_acc, n_bit_cordic, n_bit_aac, n_iit_cordic, n_periods] = imposta_NCO_Q;$                                                       |
| 12                | % creo l'accumulatore il quale contiene i soli valori delle fasi che elaborati                                                         |
| 13                | $\frac{9}{6}$<br>alla frequenza di clock generano in uscita la frequenza desiderata                                                    |
| 14                | $super_acc = crea_super_accumu$ latore $Q(f_out, f_clk, n_bit_acc, n_p$ eriods);                                                       |
| $15\,$            | % le fasi vengono troncate da una rappresentazione con n_bit_acc bits ad una                                                           |
| 16                | rappresentazione con n_bit_cordic bits<br>$\mathbb{Z}$                                                                                 |
| 17                | $super_acc_T = tronca_Q(super_acc, n_bit_cordic)$ ;                                                                                    |
| 18                | % vengono generati tramite l'algoritmo CORDIC i valori del seno e del coseno<br>% corrispondenti agli angoli presenti in super_acc     |
| 19<br>20          | [coseno, seno] = crea_coseno_e_seno_Q(super_acc_T, n_bit_cordic,                                                                       |
| $^{21}$           | n_bit_dac, n_it_cordic) ;                                                                                                    |
| 22                | % grafico un periodo del seno e del coseno calcolati con il CORDIC                                                                     |
| 23                | figure ;                                                                                                    |
| 24                | $\text{subplot}(2,1,1);$ stairs (super-acc, coseno);                                                                                   |
| $^{25}$           | xlim([0, 6.2832]); ylim([-1.01, +1.01]);                                                                                               |
| 26                | $\text{subplot}(2,1,2);$ stairs(super_acc, seno);                                                                                      |
| 27                | xlim( [ 0 , 6.2832 ] );        ylim( [ -1.01 , +1.01 ] );                                                                              |
| 28                | % Rappresentazione nel dominio della frequenza del coseno generato dal CORDIC                                                          |
| 29<br>30          | visualizza_spettro_e_sfdr_p(coseno, f_clk);<br>% salva il coseno nel file coseno.dat                                                   |
| 31                | $fid = fopen('coseno_Q.dat', 'w')$ ;                                                                                                   |
| 32                | fprintf(fid, $\sqrt{20.19f \n}$ , coseno);                                                                                             |
| 33                | fclose(fid)                                                                                                    |
| 34                | % salva il seno nel file seno. dat                                                                                                    |
| 35                | $fid = fopen('seno_Q.dat', 'w')$ ;                                                                                                    |
| 36                | fprintf(fid, $\sqrt{20.19f \n}$ , seno);                                                                                               |
| 37                | fclose(fid)                                                                                                    |

Listato E.1.2: Imposta\_frequenze\_Q.m

 % DESCRIPTION : consente d ' impostare frequenza di clock e d ' uscita dall ' NCO  ${\tt function} \ \ [{\tt f\_out}, {\tt f\_clk}] \texttt{=} \texttt{imposta\_frequency\_Q}$ 

```
4
```
5 prompt = {'Frequenza desiderata in uscita (Hz) :',<br>
6 'Frequenza di clock (Hz) :'};<br>
7 title = 'Caratteristiche NCO';<br>
8 lines = 1;<br>
9 def = {'41.25e6','165e6'};

10 answer = inputdlg(prompt,title,lines,def) ;<br>11 f\_out = str2double(answer(1));<br>12 f\_clk = str2double(answer(2));

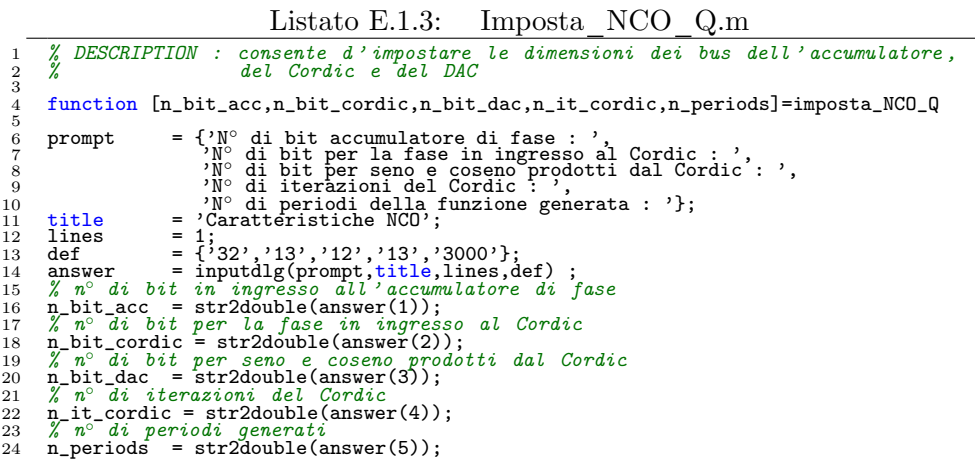

Listato E.1.4: Crea\_super\_accumulatore\_Q.m % DESCRIPTION : implementa un accumulatore contenente le fasi che lette<br>2 % alla velocità del clock producono in uscita dal Cordic<br>3 % la frequenza desiderata, può memorizzare più periodi function super\_acc = crea\_super\_accumulatore\_Q(f\_out,f\_clk,n\_bit\_acc,n\_periods) 7 / caratteristiche dell'accumulatore di fase<br>
8 / massimo numero di fasi memorizzabili nell'accumulatore<br>
9 range acc = 2 n bit acc<br>
10 / minima frequenza generabile<br>
11 f res = f clk / range acc ;<br>
13 phi\_res = f clk / r

#### Listato E.1.5: Tronca Q.m

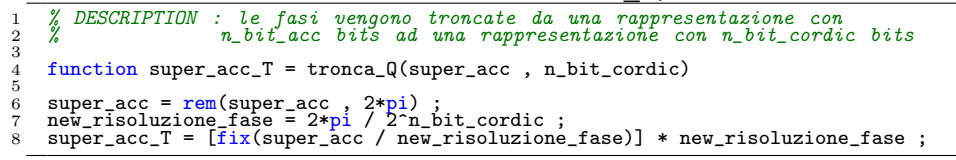

Listato E.1.6: Crea\_coseno\_e\_seno\_Q.m

1 % DESCRIPTION : imposta le caratteristiche del CORDIC e calcola seno e 2 % coseno per tutte le fasi presenti nel vettore super\_acc  $\begin{smallmatrix}2\\3\\4\end{smallmatrix}$ 4 function [coseno , seno] = crea\_coseno\_e\_seno\_Q(super\_acc\_T, n\_bit\_cordic,... 5 n\_bit\_dac, n\_it)  $\begin{array}{c} 5 \\ 6 \end{array}$ 7 % ottengo le dimensioni del super\_accumulatore 8 dim\_super\_acc\_T = size(super\_acc\_T , 2) ;  $\begin{array}{c} 8 \\ 9 \\ 10 \end{array}$ 10 % queste inizializzazioni velocizzano l'esecuzione del ciclo CORDIC<br>11 coseno = zeros(**1,dim\_super\_acc\_T) ;**<br>12 seno = zeros(1,dim\_super\_acc\_T) ;  $\frac{15}{14}$ 14 new\_capacity\_fase =  $2^{\circ}$ (n\_bit\_cordic - 1) ;<br>15 new\_capacity\_ampiezza =  $2^{\circ}$ (n\_bit\_dac - 1) ;  $\frac{16}{17}$ 17 for j = 1 : dim\_super\_acc\_T 18 [coseno(j),seno(j)] = forward\_cordic\_Q(n\_it,super\_acc\_T(j), ... 19 new\_capacity\_fase, new\_capacity\_ampiezza);  $20$  end;

Listato E.1.7: Forward cordic Q.m % DESCRIPTION : esegue N iterazioni dell'algoritmo Cordic per calcolare il<br>2 % seno ed il coseno dell'angolo Theta che riceve in ingresso,<br>3 % si parte dal valore 0.607252936517011 per il coseno in modo<br>4 % da evitare la m  $\frac{5}{6}$   $\frac{6}{7}$   $\frac{8}{8}$ 7 % m=1 individua le coordinate circolari mentre Nit è il n° di iterazioni<br>8 function [coseno, seno] = forward\_cordic(N\_it, Theta, new\_capacity\_fase,...<br>9 new\_capacity\_ampiezza);  $\frac{9}{10}$ <br>11 11 % per semplificare il CORDIC riportiamo l'angolo nel primo quadrante,<br>
12 % l'angolo effettivo potrà poi essere ricavato mediante multcos e multsin<br>
13 multcos = 1;<br>
14 multsin = 1;<br>
if (Theta > pi/2 & Theta < pi)<br>
16 20 if (Theta >= pi & Theta < (3/2)\*pi)<br>
21 % l'angolo viene riportato dal 3° quadrante al 1°<br>
22 Theta = rem(Theta,pi/2); 23 multcos = -1;<br>
24 multsin = -1;<br>
25 end 26 if (Theta >= (3/2)\*pi & Theta < 2\*pi)<br>
27 % l'angolo viene riportato dal 4° quadrante al 1°<br>
28 Theta = pi/2 - rem(Theta,pi/2);<br>
29 multsin = -1; 30 end 31 % x ed y sono vettori aventi lunghezza pari al n ◦ di iterazioni , contengono 32 % il coseno ed il seno dell ' angolo inizialmente `e memorizzato in z\_attuale 33 x\_dtuale = [floor(0.607252936517011\* new\_capacity\_ampiezza)] / ...<br>
34 y\_attuale = 0<br>
2\_attuale = Theta :<br>
7 \calcols il coseno mediante  $N_{\perp}$  it iterazioni dell'algoritmo CORDIC<br>
35 for i = 0:(N\_it-1)<br>
35 for i = 0: 56 % nelal giusto quadrante<br>
57 % new\_capacity\_ampiezza = 2 $(12 - 1)$ ;<br>
58 coseno = [floor((multcos \* x\_attuale)\*new\_capacity\_ampiezza)]/...<br>
59 coseno = [floor((multsin \* y\_attuale)\*new\_capacity\_ampiezza)<br>
80 seno = [floo

```
Listato E.1.8: Calcola rotazioni Cordic.m
```

```
1 % DESCRIPTION : Per ogni iterazione del Cordic calcola l'angolo di rotazione<br>2 % e il fattore di scaling
  \frac{2}{3}4 % Pulizia ambiente Matlab<br>5 clear all ;<br>6 close all ;<br>7 clc
  4567899 disp('Valore degli angoli di rotazione a(n)') ;<br>
10 % Calcolo dei valori degli a(n)<br>
11 for i = 0:1:12<br>
12 a(i+1) = atan(2 (-i));<br>
13 end;<br>
13 i= [1:1:13];<br>
15 valore = [i', ((a)* 180 / pi)']<br>
16 a_tot = sum((a)* 180 / 
\begin{array}{c} 16 \\ 17 \\ 18 \end{array}18 % converto ora gli a(i) in complemento a due su 1 bit per il segno e dodici<br>19 % per la parte intera<br>20 n_bit = 13;<br>21 a_bin = dec2bin((2^n_bit .* a(i))/(2*pi))
\frac{21}{22}<br>22<br>23
 23 disp('Valore dei fattori di scaling k(n)') ;<br>
24 % Calcolo il valore degli scalamenti da effettuare ad ogni rotazione<br>
25 k = sqrt(2) ;<br>
26 valore = [0, k]<br>
27 for i = 1:1:13<br>
28 k = k*sqrt(1 + 2^(-2*i)) ;<br>
29 valore =
```
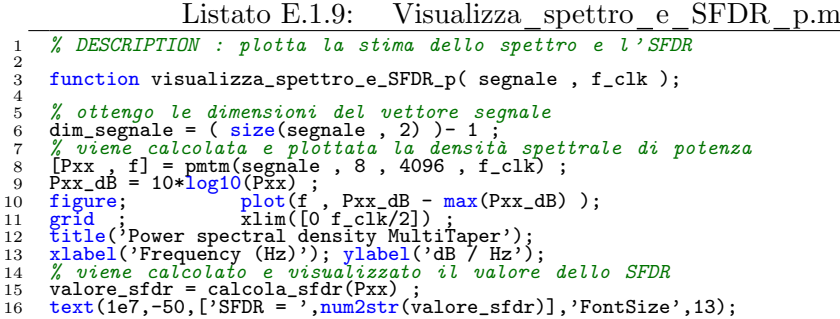

#### Listato E.1.10: Calcola SFDR.m

1 % DESCRIPTION : calcola l ' SFDR del vettore passato in ingresso  $\frac{2}{3}$ 3 function [valore\_sfdr] = calcola\_sfdr(Pxx)<br>
4 if prende il vettore Pxx e costruisce un vettore i cui elementi sono<br>
5 % la differenza tra elementi adiacenti del vettore Pxx, si ottiene quindi<br>
6 % un vettore più corto di

```
20 signew = signs(k+1) ;<br>
21 % individua la presenza di un massimo ed eventualmente lo memorizza<br>
22 if (signold == 1 & signew == -1)<br>
23 vettore_massimi(p) = Pxx(k+1) ;<br>
25 end<br>
26 end
27 % ottengo posizione e valore del massimo assoluto<br>28 [max_assoluto, pos] = max(vettore_massimi);<br>29 % annullo il valore del massimo assoluto in modo da poter ricercare il<br>30 % primo massimo relativo<br>32 % ottengo il valo
```

```
Listato E.1.11: Calcola incremento fase NCO.m
      1 % DESCRIPTION : calcola la Frequency Word dell ' NCO in 3 formati diversi
 2
 3 % Pulizia ambiente Matlab<br>4 clear all ;<br>5 close all ;<br>6 clc
 7
8 f_clk = 165e6 ;<br>
9 f_out = 41.25e6 ;<br>
10 n_bit_acc = 32<br>
11 n_bit_cordic = 13 ;
\frac{11}{12}fw = round( (f_out * 2^n_bbit_acc) / f_clk)
\frac{13}{14}<br>15
15 fw_hex = dec2hex(fw)
16 fw_bin = dec2bin(fw)
```

```
Listato E.1.12: Visualizza spettro NCO VHDL.m
 1 % DESCRIPTION : visualizza lo spettro del seno prodotto dall ' NCO VHDL
\frac{2}{3} \frac{3}{4} \frac{4}{5} \frac{5}{6} \frac{7}{7} \frac{8}{9}3 % Pulizia ambiente Matlab<br>
5 close all ;<br>
close all ;<br>
6 clc<br>
7 % Imposto la frequenza di clock del sistema e quella prodotta dall'NCO<br>
8 f_clk = 165e6;<br>
9 f_clk = 165e6;<br>
10 % carica la sequenza filtrata dal file data_o
```
## E.2 Creazione vettori di test

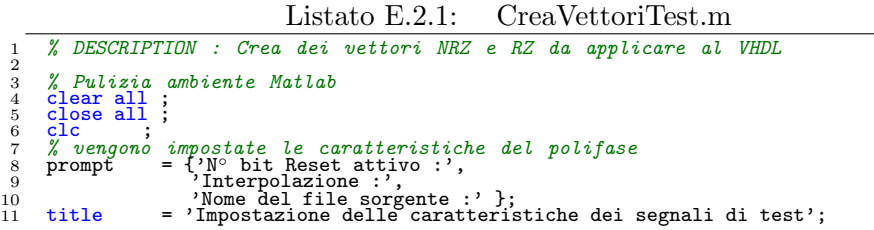

```
la def = 1;<br>
id def = {5}, '4', 'bit_tx.dat' };<br>
13 def = {5}, '4', 'bit_tx.dat' };<br>
14 answer = inputdlg(prompt,title,lines,def);<br>
16 interp_rate = str2double(answer(2));<br>
16 interp_rate = str2double(answer(2));<br>
17 nome_
 32 X vengono aggiuntă dei bit di inizializzazione alla sequenza da trasmettere<br>
33 X viene creato il vettore dei bit pari e quello dei bit dispari<br>
35 X viene creato il vettore dei bit pari e quello dei bit dispari<br>
35 X v
 54 fid = fopen('data_in_SRRCxN_tx_Q_nrz.dat','w') ;<br>
55 fprintf(fid,'',"d\n', data_in_SRRC_tx_Q) ;<br>
56 fclose(fid),<br>
57 % si tiene conto del fatto che rate_sel è codificato su due bit<br>
87 % si tiene conto del fatto che ra
 62<br>
63<br>
64<br>
65<br>
66<br>
66<br>
67<br>
68<br>
68<br>
69<br>
69<br>
61<br>
62<br>
63<br>
64<br>
66<br>
66<br>
67<br>
68<br>
68<br>
69<br>
69<br>
69<br>
60<br>
60<br>
61<br>
62<br>
64<br>
66<br>
66<br>
6764 rate_sel_coded = 2 ;<br>
65 otherwise
66<br>
66 error('Impossible !!! ')<br>
67 end<br>
69 \chi creazione del segnale rate_sel<br>
69 rate_sel = rate_sel_coded * ones(l
 67 end<br>
8% < creazione del segnale rate_sel per l'impostazione del data_rate<br>
69 rate_sel = rate_sel_coded * ones(length(data_in_SRRC_tx_Q), 1);<br>
70 fid = fopen(strcat('rate_sel_x', num2str(interp_rate), '.dat'),'w');<br>
71
```
Listato E.2.2: CreaSequenzaPatternGenerator.m

|        | % DESCRIPTION : Ha in ingresso i file con le sequenze da applicare ai<br>rispettivi canali del pattern generator                                                        |
|--------|----------------------------------------------------------------------------------------------------|
| 3      | % Pulizia ambiente Matlab                                                                                                    |
|        |                                                                                                    |
|        | 5 clear all ;<br>6 close all ;<br>7 clc ;                                                                                                    |
|        |                                                                                                    |
|        |                                                                                                    |
|        | 8 fclose('all');                                                                                                    |
|        | 9 % vengono impostate le caratteristiche del polifase                                                                                                    |
| 10     | $= \{$ 'Tipo di clock (int, ext) :',<br>prompt                                                                                                    |
| 11     | 'N° di segnali :'                                                                                                    |
| 12     | $'N^{\circ}$ di bit nella sequenza d''inizializzazione :',                                                                                                    |
| 13     |                                                                                                    |
| 14     |                                                                                                    |
| 15     |                                                                                                    |
| $16\,$ | Vome file di test da produrre :' };<br>= 'Caratteristiche dei vettori di test da applicare all''FPGA';<br>lines = 1;<br>def = {'ext', '3', '10', 'ItestVector_x3.dat'}; |
|        | 17 answer = inputdlg(prompt, title, lines, def) ;                                                                                                    |
|        | 18 $tipo_{clock} = char(answer(1));$                                                                                                    |
|        | $n$ _segnali = str2double(answer(2));                                                                                                    |
| 20     | $n_b$ it_start = str2double(answer(3));                                                                                                    |
| 21     | $none\_file\_test = char(answer(4));$                                                                                                    |
|        |                                                                                                    |

```
Solution (1990)<br>
22 Switch lower (tipo_clock)<br>
23 (asse'int', encoded international clock interno<br>
24 (asset in putdlg({'frequenza del clock interno :'),<br>
25 (asset in puts interno del Pattern Generator', 1, {'40'})<br>
27 f_
  clk_ext = questdlg('Selezionare range clock al Pattern Generator:',...<br>
"Selezione clock esterno", :...<br>
"f_clk_ext < 50MHz', '50MHz', i_clk_ext < 100MHz', ...<br>
"f_clk_ext > 100MHz','50MHz', clk_ext < 50MHz');<br>
"f_clk_ext 
  44 end<br>
46 % si itera per acquisire i valori da assegnare ai diversi canali<br>
46 for s = 1 : 1 : n segnali<br>
47 prompt = {'Nome del segnale :',<br>
48 Nome file sorgente :' };<br>
10 ille = ['Caratteristiche del segnale ' num2str(s
  58 % vengono caricati da file i segnali di test da applicare<br>59 for s = 1 : n_segnali<br>60 fid_in(s) = fopen(char(eing_file(s)), 'r') ;<br>61 segnale(:,s) = fscanf(fid_in(s),'%d') ;
  62 end<br>
62 % viene calcolata la lunghezza della stringa dummy costituita da tutti 6<br>
64 n_cifreHEX_dummy = num2str((40 - sum(n_bit_label))/4);<br>
65 % scrivo su file le stringhe esadecimali calcolate<br>
66 fid_out = fopen([tip
  81 fprintf(fid_out,'%s\n', 'VECTOR');<br>
82 % si tera su tutta la lunghezza della sequenza d'inizializzazione<br>
83 for row = 1 : 1 : n_bit_start<br>
84 % viene stampata una riga del vettore di test finale<br>
85 fprintf(fid_out,str
  90 end<br>91 fprintf(fid_out,'%s\n', '') ;
92 end<sup>-r-</sup>inf(fid_out,'%\n','*M');<br>
93 for row = n_bit_start + 1 :1 :length(segnale)<br>
55 for row = n_bit_start + 1 :1 :length(segnale)<br>
95 % viewe stampata una riga del vettore di test finale<br>
97 for intif(fid_out, str
103 fprintf(fid_out,'%s\n', '');<br>
104 end<br>
105 % chiusura dei file contenenti i segnali di test da applicare<br>
106 for s = 1 : n_segnali<br>
107 fclose(fid_in(s));<br>
108 end
109 % chiusura del file di test da applicare alla FPGA<br>110 fclose(fid_out);<br>111 % segnalazione di fine creazione del file<br>112 sound(wavread('drumroll.wav'));
```
## E.3 Polifase

Creazione coefficienti

```
Listato E.3.1: CreaCoeffsFreqSamplScaled.m
     1 % DESCRIPTION : calcola e confronta l ' SRRC Matlab col FreqSampl e
2 % condizionatamente scala i coefficienti
   \frac{2}{3} \frac{4}{5} \frac{5}{6} \frac{6}{7}4 % pulizia ambiente Matlab
5 clear all ;
6 close all ;
 7 clc ; <br>
8 % vengono impostate le caratteristiche del polifase<br>
9 prompt = {'Frequenza di clock :',<br>
11 'Roll Off :,<br>
"Coefficienti del FIR desiderati :',<br>
11 'Roll Off :',<br>
"No coefficienti del FIR desiderati :',<br>
13 'No
\frac{29}{30}<br>31
 31 % ***************************** MATLAB SRRC **********************************
32 delay = 3 ;
33 input_rate_SRRC = symbol_rate ;
34 output_rate_SRRC = f_clk ;
35 num_fir = rcosine(input_rate_SRRC,output_rate_SRRC,'fir/sqrt',roll_off,delay);
36 % viene filtrata la sequenza d ' ingresso
37 data_out_SRRC_matlab = applica_polifase(data_in_SRRCxN_tx_I, SpS , num_fir);
38 % Power Spectral Density plotting
39 [Pyy_matlab , f_out] = pwelch(data_out_SRRC_matlab, [] , [] , 'onesided', ...
40 length(data_out_SRRC_matlab) - 1 , f_clk) ;
41 Pyy_matlab_dB = 10*log10(Pyy_matlab) ;
42 figure ; plot(f_out , Pyy_matlab_dB - max(Pyy_matlab_dB) );
43 grid ; xlim([0 f_clk/2]) ; ylim([-70 0]);
44 legend(['SRRCx' num2str(SpS) ' Matlab ' [num2str(symbol_rate/10^6)] ' MSpS']);
45 xlabel('Frequency (Hz)'); ylabel('dB / Hz');
46 figure ; impz(num_fir) ;
\begin{array}{c} 46 \\ 47 \\ 48 \\ 49 \\ 50 \end{array}48 % ***************************** FreqSampl SRRC ****************************
49 Ts = 1/symbol_rate ; % tempo di simbolo
50 % risposta in frequenza nell ' origine del filtro a radice di coseno rialzato
51 H(1) = sqrt(RaisedCosineResponse(0,roll_off,Ts));
52 % per la simmetria occorrono solo N /2 campioni della risposta in frequenza
53 for k = 1 : (n_coeffs - 1)/2,
54 H(k + 1) = sqrt(RaisedCosineResponse(k*f_clk/n_coeffs, roll_off, Ts));
55 H(n_coeffs - k + 1) = H(k + 1);
 56 end<br>
\chi mediante la trasformata di Fourier discreta inversa IDFT viene calcolata la<br>
58 \chi risposta all'impulso e traslata per garantire la causalità<br>
59 for n = (-(n_coeffs - 1)/2) : ((n_coeffs - 1)/2)<br>
60 num_fir
 66 end<br>67 % calcolo il fattore di scaling e l'aggiunta al nome del file dei coefficienti<br>68 if strcmp(Scaling, 'No')<br>69 % i coefficienti non scalati vengono salvati nel file<br>71 fprintf(fid, '%20.19f\n', num_fir_FreqSampl);
```
73 felose(fild)  $\chi$  assequenza datá è applicata all'SRRC progettato campionando in frequenza data out SRRC and the sampline and the sampline in the properties of the sampline in the properties of the sampline in the samp 103 for  $i = 1 : n_f$  in  $j$  modulo\_i = sum(abs(matrice\_dei\_fir(i,:)));<br>
105 vettore\_moduli(i) = modulo\_i ; 106 end<br>
107 % calcolo il fattore di scaling<br>
108 scaling\_factor = max(vettore\_moduli) / 0.95 ;<br>
109 % viene applicato il fattore di scaling<br>
110 num\_fir\_FreqSampl\_scaled = num\_fir\_FreqSampl / scaling\_factor ;<br>
111 % i coe ils felose(fid);<br>
ata\_out\_SRRC\_FreqSampl\_scaled = applicato coircefficienti scalati<br>
(data\_out\_SRRC\_FreqSampl\_scaled = applica\_polifase(data\_in\_SRRCxN\_tx\_I, ...<br>
116 data\_out\_SRRC\_FreqSampl\_scaled = applica\_polifase(data\_i  $\begin{array}{c}\n 127 \\
 128 \\
 \end{array}$ 

#### Listato E.3.2: applica\_polifase.m

1 % DESCRIPTION : Applica il filtraggio secondo lo schema polifase 2 function data\_out\_polifase=applica\_polifase(data\_in\_polifase,SpS,coefficienti) 4 5 % n° di FIR che costituiscono il polifase<br>
7 n\_symb = SpS<br>
8 % n° di coefficienti del filtro da realizzare<br>
8 % n° di coefficienti del filtro da realizzare<br>
9 n\_coefficienti = length(Coefficienti il polifase<br>
10 % lunghe 22 % applico la sequenza dati ad ogni fir<br>23 matrice\_fir\_out = zeros( n\_fir , n\_symb);<br>24 for i = 1 : n\_fir

26 end<br>
27 % creo un vettore con le uscite dal filtro prese come le prenderebbe un<br>
22 % multiplexer questo vettore in pratica è il risultato dell'interpolazione<br>
29 % multiplexer questo vettore in pratica è il risultato  $\frac{35}{36}$  end

Listato E.3.3: RaisedCosineResponse.m

```
1 % DESCRIPTION : Calcola la risposta in frequenza del filtro a coseno rialzato
\frac{1}{2}3 function [y] = RaisedCosineResponse(f,roll_off,T)<br>
if (abs(f) > ((1+roll_off)/(2*T))),<br>
5 elseif (abs(f) > ((1-roll_off)/(2*T))),<br>
7 y = (T/2)*(1+cos((pi*T/roll_off)*(abs(f)-(1-roll_off)/(2*T))));<br>
8 else _
\begin{array}{c} 9 \\ 10 \end{array} end y = T;
```
Listato E.3.4: CreaROM.m

```
X DESCRIPTION : genera i valori da inserire nella ROM del polifase mediante<br>2 % il costruito VHDL case oppure il Constant oppure genera un<br>3 % file in formato .coe adatto ad essere fornito ad un Core<br>4 % Xilinx che impleme
 \begin{array}{c} 4 \\ 5 \\ 6 \\ 7 \end{array}% Pulizia ambiente Matlab<br>
8 close all ;<br>
eleranti ;<br>
9 close all ;<br>
9 close all ;<br>
10 % vengono impostate le caratteristiche del polifase<br>
10 % vengono impostate le caratteristiche del polifase<br>
12 prompt = {'Anteristiche
24 num-fir<br>
25 fclose(fid)<br>
25 fclose(fid)<br>
27 n di FIR che costituiscono il polifase<br>
27 n fir<br>
27 n fir<br>
27 n di coefficienti = length(num-fir)<br>
29 n coefficienti = length(num-fir)<br>
30 X lumphezza massima dei FIR costi
                 ◦ di FIR che costituiscono il polifase
47 % viene richiesto se generare una RAM zero padded
48 RamPadded = questdlg('Generare una RAM zero padded ', ...
49 'Selezione tipo ROM','Si','No','Si');
\frac{49}{50}<br>\frac{51}{52}51 % sintassi per il file . coe da fornire al CORE BlockRAM
52 fprintf(fid,'%s\n', 'MEMORY_INITIALIZATION_RADIX=16;') ;
53 fprintf(fid,'%s\n', 'MEMORY_INITIALIZATION_VECTOR=') ;
```

```
54 end<br>
56 % for i = 1 : n_fir<br>
56 % for i = 1 : n_fir<br>
57 for i = n_fir : -1 : n_fir<br>
57 for i = n_fir : -1 : 1<br>
57 for i = n_fir : -1 : 1<br>
59 % were scritte sul file l'istruzione per l'assegnamento di default<br>
60 % per i valori non asse
  89 % itero su tutte le combinazioni d'ingresso<br>
70 for eine continuale viene convertita in formato rz + 1, 0<br>
71 % la sequenza d'ingresso attuale viene convertita in formato rz + 1, 0<br>
81 eine convertita (ing. max.dim.fir
symplementazione)<br>
ss samtake \chi (ase),<br>
se \chi (ase),<br>
\chi inintif (id, \chi sd,<br>
inintif (id, \chi sd,<br>
inintif (id, \chi sd,<br>
inintif (id, \chi sd,<br>
inintif (id, \chi sd,<br>
inintif (id, \chi sd,<br>
inintif (id, \chi s
109 rom_addr = rom_addr + 1 ;<br>110 end<br>111 end
112 % viene scritta sul file l'istruzione per l'assegnamento di default<br>
113 % per i valori non assegnati<br>
114 switch(implementazione)<br>
115 case',<br>
2016 % sintassi per il costrutto VHDL Case<br>
116 % sintassi per il costrut
123 % se la RAM `e padded aggiungo degli 0 che la occupano tutta in questo
124 % modo si possono mettere in un ' unica RAM tutti e tre gli SRRC
125 if strcmp(RamPadded, 'Si')
126 \begin{array}{lllllll} \chi & p e \dot{\tau} & l' \operatorname{indir} z \text{zament} \text{c} & \text{considero} & \text{la }\text{ ROM} & \text{d}i & \text{dimensioni} & \text{maggiori} \\ 127 & \text{for } \text{addr} = \text{rom\_addr}: 1: 2^{\circ} (\text{max\_dim\_fir} + \text{round}(\log 2(6))) - 1 \\ 128 & \text{frontif} (\text{fid}, \text{'03X'}, 0) & \text{if} \text{printf} (\text{fid}, \text{'08\text{'N'}}, \text{'}, \text{'}) \\ 130 & \text{end}135 % viene chiuso il file contenente i valori delle somme da porre nella ROM
136 fclose(fid) ; disp('Generato file valori ROM .') ;
```
#### Test VHDL

```
Listato E.3.5: PolyphasePSDVHDLvsPSDMatlab.m
            1 % DESCRIPTION : Confronta lo spettro della sequenza filtrata tramite il VHDL
   2 % con quello della sequenza filtrata tramite Matlab
  \frac{1}{2} \frac{2}{3} \frac{4}{5} \frac{5}{6} \frac{6}{7}4 % Pulizia ambiente Matlab
5 clear all ;
6 close all ;
7 clc ;
8 % ************** IMPOSTAZIONE CARATTERISTICHE DEL MODULATORE **************
9 % vengono impostate le caratteristiche del polifase
10 prompt = {'Frequenza di clock :',
11 'Symbol Rate :',
12 'N◦ di bit dopo la virgola :'};
13 title = 'Caratteristiche del polifase';
14 def = {'40', '40/3', '11'};
15 answer = inputdlg(prompt, title, 1, def) ;
16 f_clk = str2double(answer(1))*10^6;
17 symbol_rate = eval( char(answer(2)) )*10^6;
18 n_bit_dopo_virgola = str2double(answer(3));
19 % viene determinato il valore dell ' interpolazione
20 SpS = f_clk / symbol_rate ;
21 % selezione del file sorgente tra quello prodotto dalla simulazione semplice e
22 % quello della back - annotata
23 file_simulazione = questdlg('Selezionare il nome del file sorgente VHDL :',...
24 'Selezione simulazione back-annotata o semplice',...
25 'data_out_SRRCxN_tx_I.dat','TB_data_out_SRRCxN_tx_I.dat',...
26 'data_out_SRRCxN_tx_I.dat');
\frac{24}{25}<br>\frac{26}{27}<br>\frac{27}{28}28 % **** VIENE APPLICATA LA DECOMPOSIZIONE POLIFASE MATLAB DI RIFERIMENTO ****<br>29 % carica da file la sequenza dei dati da filtrare<br>30 fid = fopen('data_in_SRRCxN_tx_I_nrz.dat', 'r');<br>31 data_in_SRRCxN_tx_I = fscanf(fid,'
 33 % carica da file i coefficienti del filtro polifase
34 fid = fopen( strcat('SRRCx', num2str(SpS), '_FreqSampl_scaled.dat'),'r');
35 num_fir = fscanf(fid,'%f') ;
 36 num_fir = num_fir'<br>
37 fclose(fid)<br>
38 % applica il filtraggio polifase Matlab<br>
39 data_out_SRRCXN_tx_I = applica_polifase(data_in_SRRCxN_tx_I, SpS , num_fir);<br>
39 data_out_SRRCXN_tx_I = applica_polifase(data_in_SRRCxN_
 \frac{49}{50}50 % ************** VIENE APPLICATA LA DECOMPOSIZIONE POLIFASE VHDL *********
 51 % carica da file la sequenza filtrata dal polifase VHDL<br>52 fid = fopen(file_simulazione , 'r');<br>53 % viene scartato il primo numero che è un overflow<br>54 string_unuseful = fscanf(fid, '%s', 1);<br>55 % vengono letti un nume
 57 fclose(fid);<br>
scate_out_SRRCxN_tx_I_dec.*2^(- n_bit_dopo_virgola);<br>
59 % viene prodotta una stringa da aggiungere alla label nel caso di simulazione<br>
60 % back-annotata<br>
60 % back-annotata<br>
61 if stronp(file_simulazione
 66 % con il metodo di Welch viene calcolato lo spettro della sequenza filtrata<br>67 % dal polifase VHDL<br>68 [Pyy_WTDL, f_out]-pwelch(data_out_SRRCxN_tx_I_VHDL, [], [], 'onesided',...<br>69 [Pyy_dB_VHDL = 10*log10(Pyy_VHDL);<br>71 f
 73<br>74<br>75<br>76<br>77<br>78<br>79
 77 % ****************************** CONFRONTO SPETTRALE *********************
78 % visualizzazione contemporanea dei due spettri
 79 figure;<br>80 plot(f_out,Pyy_dB_Matlab-max(Pyy_dB_Matlab),'-b',f_out,...<br>81 grid ; xlim([0 f_clk/2]) ; ylim([-70 0]);<br>83 egend(['Out SRRCx', num2str(SpS), 'Matlab ', num2str(symbol_rate/1e6),...
```

```
84 ' MSpS' ],['Out SRRCx', num2str(SpS),' VHDL ',tipo_simulazione,...
85 num2str(symbol_rate/1e6) , ' MSpS' ] );
86 xlabel('Frequency (Hz)'); ylabel('dB / Hz');
87 % ******************************* CONFRONTO TEMPORALE *********************
88 % n_bits = length ( data_out_SRRCxN_tx_I ) ;
89 % N_bit_sfasamento = 8 ;
90 % [ data_out_SRRCxN_tx_I (( N_bit_sfasamento +1) : n_bits ) ',...
91 % data_out_SRRCxN_tx_I_VHDL (1:( n_bits - N_bit_sfasamento ) ) ]
```
Listato E.3.6: applica\_polifase.m

```
vedi listato(E.3.2)
```
## Test FPGA

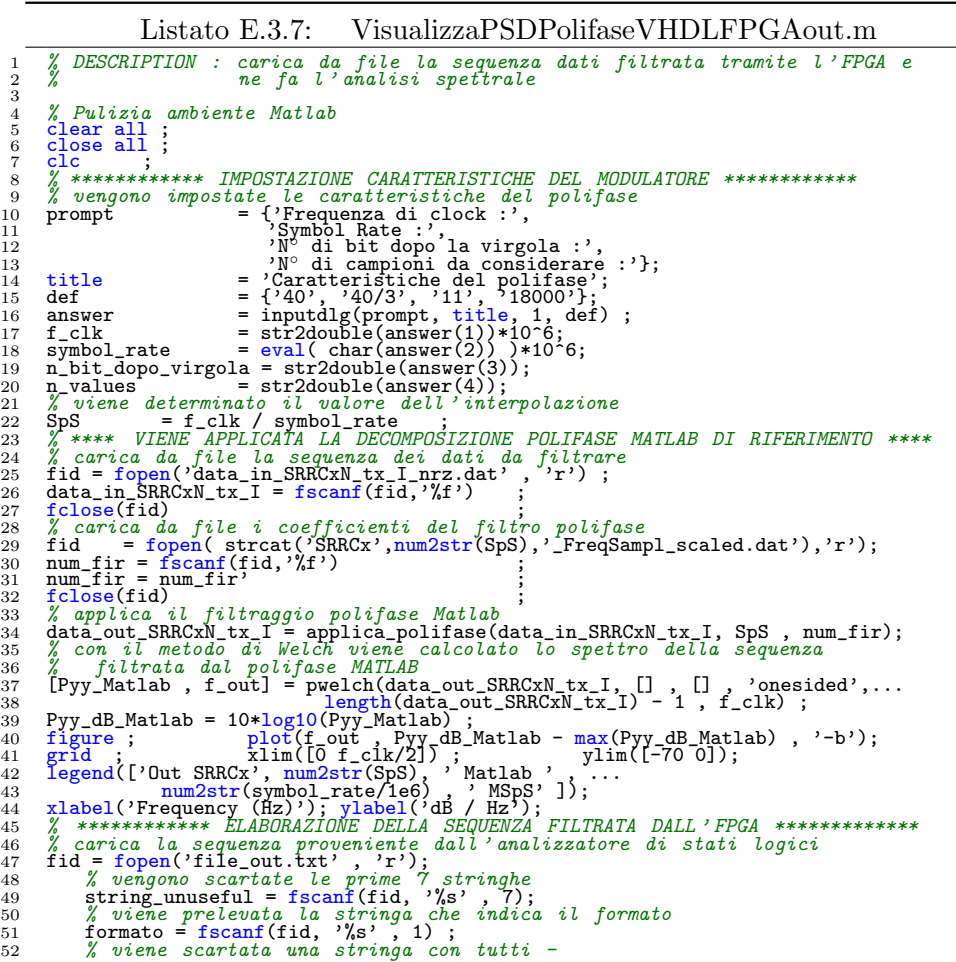

```
53 string_unuseful = fscanf(fid, '%s', 1);<br>
54 % i dati vengono letti dal file nel giusto formato<br>
56 case 'Hex',<br>
case 'Hex',<br>
case 'Decimal',<br>
case 'Decimal',<br>
case 'Decimal',
 57 value_int_C2 = fscanf(fid, '%x', n_values) ;<br>58 case 'Decimal',<br>69 value_int_C2 = fscanf(fid, '%f', n_values) ;
  v<br>
61 fclose(fid)<br>
62 % converte
   61 fclose(fid)<br>
62 % converte l'intero unsigned in complemento a due in un intero con segno<br>
63 value_int = zeros(n_values,1);<br>
64 for i = 1 : n_values (value_int_C2(i) , 12) == 1 % valore negativo<br>
66 % x_C2 = 2 N - /x
   67 value_int(i) = -( 2^(n_bit_dopo_virgola+1) - value_int_C2(i) );<br>
ese situo<br>
70 value_int(i) = value_int_C2(i) ; % x_C2 = |x|<br>
70 end<br>
72 % converte da intero con segno a numero reale con segno<br>
73 value_real = value_in
 84<br>85<br>86<br>86<br>87<br>88<br>89
   86 % ************** CONFRONTO SPETTRALE *********************************
87 % visualizzazione contemporanea dei due spettri
88 figure ;
89 plot(f_out , Pyy_dB_Matlab - max(Pyy_dB_Matlab) , '-b' , f_out , ...
90 Pyy_dB_FPGA - max(Pyy_dB_FPGA) , '-r');
91 grid ; xlim([0 f_clk/2]) ; ylim([-70 0]);
92 legend(['Out SRRCx', num2str(SpS), ' Matlab ' , num2str(symbol_rate/1e6),...
93 ' MSpS' ], ['Out SRRCx', num2str(SpS), ' FPGA ' , ...
94 num2str(symbol_rate/1e6) , ' MSpS' ] );
95 xlabel('Frequency (Hz)'); ylabel('dB / Hz');
96 % ******************* CONFRONTO TEMPORALE *****************************
97 % n_bits = length ( data_out_SRRCxN_tx_I ) ;
98 % N_bit_sfasamento = 8 ;
99 % [ data_out_SRRCxN_tx_I (( N_bit_sfasamento +1) : n_bits ) ' , ...
100 % data_out_SRRCxN_tx_I_FPGA (1:( n_bits - N_bit_sfasamento ) ) ]
```
Listato E.3.8: applica polifase.m

vedi listato(E.3.2)

## E.4 Modulatore

Tabella e grafico BER

Listato E.4.1: CreaTabellaBER.m<br> $\frac{AreaTable 11aBER \cdot m}{AreaTable 11aBER \cdot m}$ 

```
1 % MODULE NAME : CreaTabellaBER . m
2 % DESCRIPTION : Crea una tabella ed un grafico del BER in funzione di Eb / N0
\begin{array}{c} 2 \\ 3 \\ 4 \\ 5 \\ 6 \\ 7 \end{array}4 % Pulizia ambiente Matlab<br>5 clear all ;<br>6 close all ;<br>7 clc    ;
                                    8 % ****************************************************************************
```

```
9 % ****************** IMPOSTAZIONE CARATTERISTICHE MISURA *****************
 10 % ****************************************************************************
11 prompt = {'Frequenza di clock :',
12 'Data Rate :',
13 'Eb/No minimo (dB) :',
14 'Eb/No massimo (dB) :',
15 'N◦ di ripetizioni per ogni valore di Eb/No :'};
16 title = 'Impostazione della simulazione Modem QPSK';
17 def = {'165', '110', '2', '6', '2'};
18 answer = inputdlg(prompt, title, 1, def) ;
19 f_clk = str2double(answer(1))*10^6;
20 data_rate = str2double(answer(2))*10^6;
21 EbNo_dB_min = str2double(answer(3));
22 EbNo_dB_max = str2double(answer(4));
23 Repeat = str2double(answer(5));
\frac{23}{24}<br>24
 25 % messaggio per rassicurare l'operatore, qualcosa si muove anche se non sembra<br>26 disp('...elaborazione della tabella dei BER in corso')<br>27 disp('')
 28 disp('')<br>
29 disp('')<br>
30 for EbNo_dB = EbNo_dB_min : 1 : EbNo_dB_max<br>
31 EbNo = 10.^(EbNo_dB/10)<br>
33 expBER = 0.5 .* erfc(sqrt(EbNo))<br>
33 expBER = 0.5 .* erfc(sqrt(EbNo)<br>
33 expBER = 60 * 12 .* round([1 ./ expBER'] ./
 \begin{array}{ll} \texttt{BER\_vect}(\texttt{EDNo\_dB} + 1 - \texttt{EDNo\_dB\_min}) = ( \texttt{sum}(\texttt{temp\_BER}) ) / \texttt{Repeat} \; ; \\ \texttt{43} & \texttt{end} & \texttt{44} & \texttt{View} \; \texttt{View} \; \texttt{1} \; \texttt{EER} \; \texttt{teorico} \; \texttt{affian} \; \texttt{1} \; \texttt{1} \; \texttt{EDNo\_dB\_max} \; ; \\ \texttt{45} & \texttt{EDNo\_dB} = (\texttt{EDNo\_dB\_min} : 1 : \texttt{EDNo\_dB\_max}] \; ;
```
Listato E.4.2: calcolaBER.m

```
1 % MODULE NAME : Modulatore QPSK con applica_polifase SRRC . m
2 % DESCRIPTION : Funzione per la misura del BER
3 % DATE : 19-10-2001
 \frac{1}{4}5 function [n_bit_errati_Matlab , BER_Matlab] = ...<br>6 BER_sperimentale(n_bits , EbNo_dB , f_clk , data_rate)
  7
8 %%%%%%%%%%%%%%%%%%%%%%%% IMPOSTAZIONE MODULATORE %%%%%%%%%%%%%%%%%%%%%%%%%
9 symbol_rate = data_rate / 2 ;
10 SpS = f_clk / symbol_rate ;
11 n_symb = n_bits / 2 ;
12 n_sample = n_symb * SpS ;
\frac{13}{14}14 % crea un vettore di bits randomici<br>15 bit_tx = randint(n_bits, 1, [0 1]);<br>16 n_bits_tx = length(bit_tx);
\frac{16}{17}18 %%%%%%%%%%%%%%%%%%%%%%%%%%%%%%%%% MODULAZIONE %%%%%%%%%%%%%%%%%%%%%%%%%%%%%%%%
19 % carica da file i coefficienti del filtro polifase
20 fid = fopen( strcat('SRRCx', num2str(SpS), '_FreqSampl_scaled.dat'),'r');
21 num_fir = fscanf(fid,'%f') ;
22 num_fir = num_fir'<br>
23 fclose(fid)<br>
24 % viene creato il vettore dei bit pari e quello dei bit dispari<br>
25 bit_tx_I = bit_tx(2 : 2 : n_bits_tx) ;<br>
26 bit_tx_I = bit_tx(2 : 2 : n_bits_tx) ;<br>
27 % s'passa dalla codifica
```

```
41 t <br>
% increment di Jase<br>
% increment di Jase<br>
43 theta = 2*pi*(f_clk/4)*t ;<br>
44 % generazione di un coseno ;<br>
45 coseno = [cos(theta)] ;<br>
% generazione di un coseno ;<br>
47 seno = [sin(theta)] ;<br>
47 seno = [sin(theta)] ;<br>
  52 EbNo_dB + 10*log10(2) -10*log10(0.5.*SpS), 'measured', [], 'dB');
\begin{array}{c} 52 \\ 53 \\ 54 \end{array}54 %%%%%%%%%%%%%%%%%%%%%%%%%%%%% DEMODULAZIONE %%%%%%%%%%%%%%%%%%%%%%%%%%%%%%%%%%
55 % il segnale in banda traslata viene suddiviso nelle componenti in banda base
56 data_in_SRRCxN_rx_I_Matlab = coseno .* data_in_QPSK_DeMod_Matlab ;
57 data_in_SRRCxN_rx_Q_Matlab = -seno .* data_in_QPSK_DeMod_Matlab ;
58 % applico il filtro adattato ad entrambe le componenti
59 data_out_SRRCxN_rx_I_Matlab = filter(num_fir, 1 , data_in_SRRCxN_rx_I_Matlab);
60 data_out_SRRCxN_rx_Q_Matlab = filter(num_fir, 1 , data_in_SRRCxN_rx_Q_Matlab);
61 data_I_Q_rx_Matlab = ...
62 [data_out_SRRCxN_rx_I_Matlab' data_out_SRRCxN_rx_Q_Matlab'];
63 % viene effettuato uno sfasamento , una decimazione ed applicato il decisore
64 symbols_Matlab = demodmap(data_I_Q_rx_Matlab , [symbol_rate 1] , f_clk , ...
65 'qask' , 4) ;
66 % l ' uscita del decisore viene convertita in formato NRZ
67 for n = 1:length(symbols_Matlab)
68 switch symbols_Matlab(n)
69 case 0
70 symbols_I_Matlab(n) = 1 ; symbols_Q_Matlab(n) = 1 ;
71 case 1
\begin{array}{lllllll} \text{Case 0} & \text{case 0} \\ \text{70} & \text{symbols\_I\_Mathlab(n)} = 1 \text{ ; } \text{symbols\_Q\_Mathlab(n)} = 1 \text{ ; } \\ \text{71} & \text{case 2} & \text{symbols\_I\_Mathlab(n)} = -1 \text{ ; } \text{symbols\_Q\_Mathlab(n)} = 1 \text{ ; } \\ \text{72} & \text{so 2} & \text{symbols\_I\_Mathlab(n)} = 1 \text{ ; } \text{symbols\_Q\_Mathlab(n)} = -1 \text{ ; } \\ \text{73} & \text{case 3} & \text{symbols\_I\_Mathlab(n)}73 case 2
74 symbols_I_Matlab(n) = 1 ; symbols_Q_Matlab(n) = -1 ;
75 case 3
  76 symbols_I_Matlab(n) = -1 ; symbols_Q_Matlab(n) = -1 ;<br>
77 end<br>
78 end<br>
79 % si passa dalla codifica NRZ alla codifica RZ<br>
81 bit_rx_I_Matlab = (symbols_I_Matlab - 1) / (-2) ;<br>
81 bit_rx_Q_Matlab = (symbols_Q_Matlab - 1)
```
Listato E.4.3: applica polifase.m

vedi listato(E.3.2)

#### Test VHDL

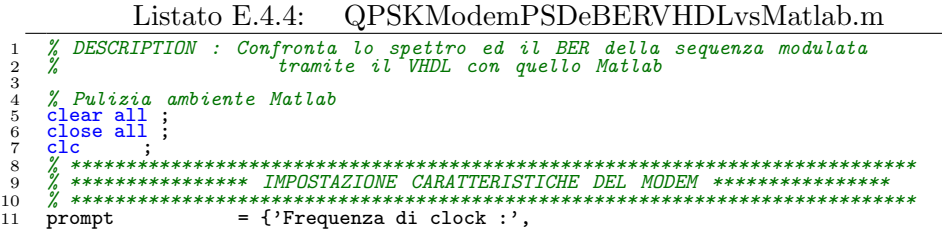

12 'Symbol Rate :', <sup>13</sup> 'N◦ di bit dopo la virgola :' 14 'Eb/No (dB)' }; 15 title = 'Impostazione della simulazione Modem QPSK'; 16 def = {'40', '40/3', '11', '6'}; 17 answer = inputdlg(prompt, title, 1, def) ; 18 f\_clk = str2double(answer(1))\*10^6; 19 symbol\_rate = eval( char(answer(2)) )\*10^6; 20 n\_bit\_dopo\_virgola = str2double(answer(3)); 21 EbNo\_dB = str2double(answer(4)); 22 EbNo = 10^(EbNo\_dB/10); 23 % viene determinato il valore dell ' interpolazione 24 SpS = f\_clk / symbol\_rate ; 25 % selezione del file sorgente tra quello prodotto dalla simulazione semplice e 26 % quello della back - annotata 27 file\_simulazione = questdlg('Selezionare il nome del file sorgente VHDL :',... 28 'Selezione simulazione back-annotata o semplice', ... 29 'data\_out\_QPSK\_modulator.dat','TB\_data\_out\_QPSK\_modulator.dat',... 30 'data\_out\_QPSK\_modulator.dat');  $\frac{30}{31}$ <br> $\frac{32}{32}$ 32 % \*\*\*\*\*\*\*\*\*\*\*\*\*\*\*\*\*\*\*\*\*\*\*\*\*\*\*\*\*\*\*\*\*\*\*\*\*\*\*\*\*\*\*\*\*\*\*\*\*\*\*\*\*\*\*\*\*\*\*\*\*\*\*\*\*\*\*\*\*\*\*\*\*\*\*\* 33 % \*\*\*\*\*\*\*\*\*\*\*\*\*\*\*\*\*\*\*\*\* MODEM QPSK MATLAB DI RIFERIMENTO \*\*\*\*\*\*\*\*\*\*\*\*\*\*\*\*\*\*\*\*\* 34 % \*\*\*\*\*\*\*\*\*\*\*\*\*\*\*\*\*\*\*\*\*\*\*\*\*\*\*\*\*\*\*\*\*\*\*\*\*\*\*\*\*\*\*\*\*\*\*\*\*\*\*\*\*\*\*\*\*\*\*\*\*\*\*\*\*\*\*\*\*\*\*\*\*\*\*\* 35 %%%%%%%%%%%%%%%%%%%%%%%%%%%%%%%%% MODULAZIONE %%%%%%%%%%%%%%%%%%%%%%%%%%%%%%%% 36 % carica da file i coefficienti del filtro polifase 37 fid = fopen( strcat('SRRCx', num2str(SpS), '\_FreqSampl\_scaled.dat'),'r'); 38 num\_fir = fscanf(fid,'%f') ; 39 num\_fir = num\_fir' ; 40 fclose(fid) ; 41 % carica da file la sequenza randomica da modulare id i fopen('bit\_tx.dat', 'r')<br>
i fid. s for freem('fid,'Xft')<br>
43 bit\_tx = fscanf(fid,'Xft')<br>
45 n\_bits\_tx = length(bit\_tx) ;<br>
45 n\_bits\_tx = length(bit\_tx) ;<br>
47 bit\_tx.d = bit\_tx(1 : 2 : n\_bits\_tx) ;<br>
47 bit\_tx.d = bit\_  $\begin{array}{c} 69 \\ 70 \\ 71 \\ 72 \\ 73 \end{array}$ 71 data\_out\_QPSK\_Mod\_Matlab = [Coseno .\* data\_out\_SRRCxN\_tx\_I\_Matlab] - ...<br>73 % spettro del segnale QPSK modulato tramite Matlab<br>73 % spettro del segnale QPSK modulato tramite Matlab<br>74 [Pyy\_Mod\_Matlab , f\_out] = pwelch(d  $\frac{80}{81}$ <br>82 82 %%%%%%%%%%%%%%%%%%%%%%%%%%%%%%% EFFETTO DEL CANALE %%%%%%%%%%%%%%%%%%%%%%%%%%% 83 data\_in\_QPSK\_DeMod\_Matlab = awgn(data\_out\_QPSK\_Mod\_Matlab, ... 84 EbNo\_dB + 10\*log10(2) -10\*log10(0.5.\*SpS), 'measured', [], 'dB'); 85 % viene calcolata e plottata la densit`a spettrale di potenza del segnale 86 % QPSK affetto da rumore 87 [Pyy\_DeMod\_in\_Matlab , f\_out] = pwelch(data\_in\_QPSK\_DeMod\_Matlab,[],[], ... 88 'onesided', length(data\_in\_QPSK\_DeMod\_Matlab) - 1 , f\_clk) ; 89 Pyy\_DeMod\_in\_Matlab\_dB = 10\*log10(Pyy\_DeMod\_in\_Matlab) ; 90 figure ; plot(f\_out, Pyy\_DeMod\_in\_Matlab\_dB - max(Pyy\_DeMod\_in\_Matlab\_dB)); 91 grid ; xlim([0 f\_clk/2]); 92 legend(['In QPSK DeMod Matlab ' , num2str(2\*symbol\_rate/1e6) , ' MbpS'], 3); 93 xlabel('Frequency (Hz)'); ylabel('dB / Hz');  $\frac{93}{94}$ 95 %%%%%%%%%%%%%%%%%%%%%%%%%%%%% DEMODULAZIONE %%%%%%%%%%%%%%%%%%%%%%%%%%%%%%%%%% 96 % il segnale in banda traslata viene suddiviso nelle componenti in banda base 97 data\_in\_SRRCxN\_rx\_I\_Matlab = coseno .\* data\_in\_QPSK\_DeMod\_Matlab ; 98 data\_in\_SRRCxN\_rx\_Q\_Matlab = -seno .\* data\_in\_QPSK\_DeMod\_Matlab ; 99 % applico il filtro adattato ad entrambe le componenti 100 data\_out\_SRRCxN\_rx\_I\_Matlab = filter(num\_fir, 1 , data\_in\_SRRCxN\_rx\_I\_Matlab); 101 data\_out\_SRRCxN\_rx\_Q\_Matlab = filter(num\_fir, 1 , data\_in\_SRRCxN\_rx\_Q\_Matlab);

```
102 % diagramma ad occhio della sequenza I ricevuta<br>
103 eyediagram (data_ut_SRRCxN_rx_I_Matlab(601:2400), SpS, 1/symbol_rate, 2);<br>
104 data_IQ_rx_Matlab = ...<br>
105 % scatterplot(data_ut_SRRCxN_rx_I_Matlab' data_out_SRRCxN
116 case 1 \frac{1}{2} case 1 \frac{1}{2} symbols_1_Matlab(n) = -1 ; symbols_Q_Matlab(n) = 1 ;
118 case<sup>-2</sup> - 1<br>
119 symbols_I_Matlab(n) = 1; symbols_Q_Matlab(n) = -1;<br>
120 case<sup>-3</sup>
120 case 3<br>
symbols_I_Matlab(n) = -1 ; symbols_Q_Matlab(n) = -1 ;<br>
121 end<br>
122 end
122 end<br>
123 end
123 % i passa dalla codifica NRZ alla codifica RZ<br>125 bit_rx_I_Matlab = (symbols_I_Matlab - 1) / (-2);<br>126 bit_rx_Q_Matlab = (symbols_Q_Matlab - 1) / (-2);<br>127 % dai simboli si riottiene la sequenza composta da bit I e Q a
132 Mobi-sfassmento_Matlab = 12;<br>
In bit-granti_Matlab BER_Matlab] = ...<br>
134 [n_bit_errati_Matlab BER_Matlab] = ...<br>
135 disp(['Ne di bit_x_Matlab (W_bit_sfassmento_Matlab + 1):n_bits_tx)');<br>
136 disp(['Ne di bit disfass
                    disp(['BER num2str(BER_Matlab(N_bit_sfasamento_Matlab))]);
152 end<br>153 [ber_Matlab, N_bit_sfasamento_Matlab] = min(BER_Matlab);
153 [ber_Matlab , N_bit_sfasamento_Matlab] = min(BER_Matlab) ;<br>154 disp('');<br>155 disp('');<br>155 disp('');<br>156 disp(['BER minima : 'num2str(ber_Matlab)]);<br>157 disp(['N° di bit errati : '...<br>158 disp(['N° diulore teorico per 
162 \text{disp}('');
162 disp(['BER teorico : ' num2str(theoretical\_BER)]);<br>164 disp(''):
164 disp('');
\frac{165}{166}166 % ****************************************************************************
167 % ************** MODULATORE QPSK VHDL E DEMODULATORE MATLAB ******************
168 % ****************************************************************************
169 % carica da file la sequenza modulata tramite il VHDL
170 fid = fopen(file_simulazione , 'r') ;
171 % viene scartato il primo numero che `e un overflow
172 string_unuseful = fscanf(fid, '%s' , 1);
173 % vengono letti un numero di campioni pari a quelli del polifase Matlab
174 data_out_QPSK_Mod_dec = fscanf(fid,'%f', ...
175 length(data_in_SRRCxN_tx_I_Matlab) * SpS);
176 fclose(fid);
177 data_out_QPSK_Mod_VHDL = data_out_QPSK_Mod_dec .* 2^(- n_bit_dopo_virgola);<br>178 % viene prodotta una stringa da aggiungere alla label nel caso di simulazione<br>179 % back-annotata
180 if strcmp(file_simulazione, 'TB_data_out_QPSK_modulator.dat')<br>181 tipo_simulazione = 'B.A. ';
182 else 183 tipo_simulazione = '';
184 end<br>
185 % spettro del segnale QPSK modulato tramite il VHDL<br>
185 % spettro del segnale QPSK modulato tramite il VHDL, [], [], 'onesided',...<br>
187 Pyy_Mod_VHDL_dB = 10*log10(Pyy_Mod_VHDL) ;<br>
189 Pyy_Mod_VHDL_dB = 10*lo
```
192 num2str(2\*symbol\_rate/1e6) , ' MbpS'], 3); 193 xlabel('Frequency (Hz)'); ylabel('dB / Hz');  $\frac{193}{194}$ <br> $\frac{194}{195}$ 195 %%%%%%%%%%%%%%%%%%%%%%%%%%%%%% EFFETTO DEL CANALE %%%%%%%%%%%%%%%%%%%%%%%%%%%% 196 data\_in\_QPSK\_DeMod\_VHDL = awgn(data\_out\_QPSK\_Mod\_VHDL, EbNo\_dB +10\*log10(2)... 197 -10\*log10(0.5.\*SpS), 'measured', [], 'dB'); 198 % viene calcolata e plottata la densit`a spettrale di potenza del segnale QPSK 199 % affetto da rumore<br>
200 (Pyy\_DeMod\_in\_VHDL, 1, [1, ...<br>
201 Pyy\_DeMod\_in\_VHDL\_dB = 10\*log10(Pyy\_DeMod\_in\_VHDL) = 1, f\_clk);<br>
202 Pyy\_DeMod\_in\_VHDL\_dB = 10\*log10(Pyy\_DeMod\_in\_VHDL) ;<br>
203 figure ; plot(f\_out , Pyy\_DeMo  $\frac{207}{208}$ 208 %%%%%%%%%%%%%%%%%%%%%%%%%%%%%%%% DEMODULAZIONE %%%%%%%%%%%%%%%%%%%%%%%%%%%%%%% 209 % PROCEDURA PER L ' ALLINEAMENTO DEL DEMODULATORE : 210 % Il demodulatore `e suscettibile a tre variabili : 211 % quadrante\_iniziale , offset\_demodmap , N\_bit\_sfasamento\_VHDL 212 % a ) togliere il commento dal ciclo FOR che itera su N\_bit\_sfasamento\_VHDL 213 % b ) assegnare quadrante\_iniziale = 0 214 % c ) far partire la simulazione , alla fine si ha il minimo BER e il 215 % corrispondente N\_bit\_sfasamento\_VHDL 216 % d ) fare lo stesso variando per i valori 1, 2, 3 di quadrante\_iniziale 217 % e ) fissando il valore minimo per quadrante\_iniziale e N\_bit\_sfasamento\_VHDL 218 % ricercare il minimo di offset\_demodmap  $\frac{218}{219}$ <br> $\frac{220}{221}$ 221 X Vengono generati i comprimi di seno e coseno considerando  $f_\text{LF} = f_\text{c} - c \cdot k$  / 223 (ancrementi di fase<br>
221 quadrante\_iniziale = 1;<br>
223 theta\_rx VHDL = [cos(heta\_rx VHDL)]; X generazione del coseno<br>
225 theta\_rx  $\begin{array}{lllll} & \text{case} & \text{\\ } & \text{symbols\_I\_VHDL(n)} = 1 \text{ ; } \text{symbols\_Q\_VHDL(n)} = 1 \text{ ; } \\ & \text{case} & \text{1} & \text{simple} \\ & \text{case} & \text{2} & \text{sample} \\ & \text{case} & \text{2} & \text{sample} \\ & \text{case} & \text{3} & \text{case} \\ \end{array}$ 249 case 2<br>
249 case 2 - T.VHDL(n) = 1; symbols\_Q\_VHDL(n) = -1;<br>
250 case 37mbols\_I\_VHDL(n) = -1; symbols\_Q\_VHDL(n) = -1;<br>
251 end symbols\_I\_VHDL(n) = -1; symbols\_Q\_VHDL(n) = -1;<br>
252 end symbols\_I\_VHDL(n) = -1; symbols\_Q\_  $279$  disp(['BER<br>  $280$  end<br>  $281$  [ber VHDL.  $\frac{1}{2}$  [ber\_VHDL , N\_bit\_sfasamento\_VHDL] = min(BER\_VHDL) ;

282 disp('');<br>
283 disp(['BER minima : 'num2str(ber\_VHDL)]);<br>
284 disp(['BER minima : 'num2str(n\_bit\_errati\_VHDL(N\_bit\_sfasamento\_VHDL))]);<br>
286 disp(['Sfasamento : 'num2str(N\_bit\_errati\_VHDL(N\_bit\_sfasamento\_VHDL))]);<br>
28  $\frac{292}{293}$ 293 % \*\*\*\*\*\*\*\*\*\*\*\*\*\*\*\*\*\*\*\*\*\*\*\*\*\*\*\*\*\*\*\*\*\*\*\*\*\*\*\*\*\*\*\*\*\*\*\*\*\*\*\*\*\*\*\*\*\*\*\*\*\*\*\*\*\*\*\*\*\*\*\*\*\*\*\* 294 % \*\*\*\*\*\*\*\*\*\*\*\*\*\*\*\*\*\*\*\*\*\*\*\*\*\*\* CONFRONTO MODULATORI \*\*\*\*\*\*\*\*\*\*\*\*\*\*\*\*\*\*\*\*\*\*\*\*\* 295 % \*\*\*\*\*\*\*\*\*\*\*\*\*\*\*\*\*\*\*\*\*\*\*\*\*\*\*\*\*\*\*\*\*\*\*\*\*\*\*\*\*\*\*\*\*\*\*\*\*\*\*\*\*\*\*\*\*\*\*\*\*\*\*\*\*\*\*\*\*\*\*\*\*\*\*\* 296 %%%%%%%%%%%%%%%%%%%%%%%%%%%%%%% CONFRONTO SPETTRALE %%%%%%%%%%%%%%%%%%%%%%%%%% 297 % visualizzazione contemporanea dei due spettri 298 figure ; plot(f\_out , Pyy\_Mod\_Matlab\_dB - max(Pyy\_Mod\_Matlab\_dB),... 299 '-b' , f\_out , Pyy\_Mod\_VHDL\_dB - max(Pyy\_Mod\_VHDL\_dB) , '-r'); 300 grid ; xlim([0 f\_clk/2]) ; ylim([-60 0]); 301 legend(['Out QPSK Modem Matlab ' , num2str(2\*symbol\_rate/1e6) , ' MbpS' ],... 302 ['Out QPSK Modem VHDL ',tipo\_simulazione,num2str(2\*symbol\_rate/1e6),... 303 ' MbpS' ] , 3); 304 xlabel('Frequency (Hz)'); ylabel('dB / Hz'); 305 %%%%%%%%%%%%%%%%%%%%%%%%%%%%%%% CONFRONTO TEMPORALE %%%%%%%%%%%%%%%%%%%%%%%%%% 306 % n\_bits = 1000; 307 % N\_bit\_sfasamento = 7 ; 308 % [ data\_out\_QPSK\_Mod\_Matlab (1:( n\_bits - N\_bit\_sfasamento ) ) ' , ... % data\_out\_QPSK\_Mod\_VHDL (( N\_bit\_sfasamento +1) : n\_bits ) ]

Listato E.4.5: applica polifase.m

```
vedi listato(E.3.2)
```
### Test FPGA

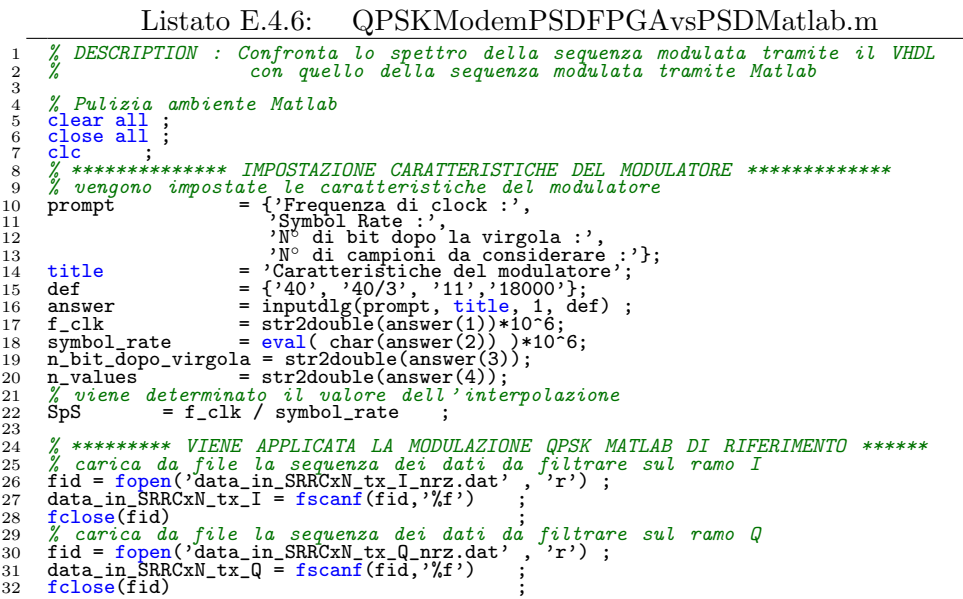

```
33 % carica da file i coefficienti del filtro polifase<br>34 fid = fopen( strcat('SRRCx', num2str(SpS), '_FreqSampl_scaled.dat'),'r');<br>35 num_fir = fscanf(fid,'%f')
    36 num_fir = num_fir'<br>
37 fclose(fid)<br>
37 fclose(fid)<br>
38 data_out_SRRCxN_tx_I = applica_polifase(data_in_SRRCxN_tx_I, SpS , num_fir);<br>
39 data_out_SRRCxN_tx_I = applica_polifase(data_in_SRRCxN_tx_Q, SpS , num_fir);<br>
40 da
    54 data_out_QPSK_modulator = [coseno .* data_out_SRRCxN_tx_I] -...<br>55 % viene calcolata e plottata la densità spettrale di potenza<br>57 [Pyy_Matlab , f_out] = pwelch(data_out_QPSK_modulator, [], [], ...<br>58 Pyy_Matlab , f_out
   63<br>64<br>6565 % **************** VIENE APPLICATA LA MODULAZIONE QPSK VHDL **************
66 % ************ ELABORAZIONE DELLA SEQUENZA FILTRATA DALL ' FPGA ************
67 % carica la sequenza proveniente dall ' analizzatore di stati logici
68 fid = fopen('file_out.txt' , 'r');
69 % vengono scartate le prime 7 stringhe
70 string_unuseful = fscanf(fid, '%s' , 7);
71 % viene prelevata la stringa che indica il formato
72 formato = fscanf(fid, '%s' , 1) ;
73 % viene scartata una stringa con tutti -
74 string_unuseful = fscanf(fid, '%s' , 1);
75 % i dati vengono letti dal file nel giusto formato
76 switch(formato)
77 case 'Hex',
78 value_int_C2 = fscanf(fid, '%x' , n_values) ;
    76 switch(formato)<br>
77 case 'Hex',<br>
78 value_int_C2 = fscanf(fid, '%x', n_values) ;<br>
79 case 'Decimal',<br>
case 'Decimal',<br>
20 value int C2 = fscanf(fid, '%f', n values) ;
    80 case Decimal,<br>81 value_int_C2 = fscanf(fid, '\,f', n_values) ;
    si<br>
si converte l'intero unsigned in complemento a due in un intero con segno<br>
sa value_int = zeros(n_values,1);<br>
s5 for i = 1 : 1 : n_values<br>
s6 if bitget(value_int(2(i), 12) == 1 % valore negativo<br>
s7 % m_C2 = 2 N - /x/
    89 else<br>
90 yalue_int(i) = value_int_C2(i) ; \% x_C2 = |x|
    91 end<br>92 end
 % converte da intero con segno a numero reale con segno<br>
93 % converte da intero con segno a numero reale con segno<br>
95 data_out_QPSK_modulator_FPGA = value_real;<br>
96 % viene calcolato lo spettro della seguenza modulata da
\frac{103}{104}105 % *************************** CONFRONTO SPETTRALE *************************
106 % visualizzazione contemporanea dei due spettri
107 figure ; plot(f_out , Pyy_dB_Matlab - max(Pyy_dB_Matlab),'-b',...
108 f_out , Pyy_dB_FPGA - max(Pyy_dB_FPGA) , '-r');
109 grid ; xlim([0 f_clk/2]) ; ylim([-60 0]);
110 legend(['Out QPSK Modem Matlab ' , num2str(symbol_rate*2/1e6) , ' MbpS' ] , ...
111 ['Out QPSK Modem FPGA ' , num2str(symbol_rate*2/1e6) , ' MbpS' ] , 3);
112 xlabel('Frequency (Hz)'); ylabel('dB / Hz');
113 % **************************** CONFRONTO TEMPORALE ************************
114 % n_bits = length ( data_out_QPSK_modulator ) ;
115 % n_bits = 12000;
116 % N_bit_sfasamento = 0 ;
117 % [ data_out_QPSK_modulator (1:( n_bits - N_bit_sfasamento ) ) ' , ...
118 % data_out_QPSK_modulator_FPGA (( N_bit_sfasamento +1) : n_bits ) ]
```
## $\begin{tabular}{ll} \bf{APPENDICE E.} \end{tabular} \begin{tabular}{ll} \bf{114} \end{tabular}$

 $\overline{1}$ 

Listato E.4.7: applica\_polifase.m

vedi listato(E.3.2)

 $\overline{\phantom{0}}$